# COURSEKEY STUDENT SETUP

#### DOWNLOAD THE APP

**Download CourseKey Student** from the App Store or the Google

Play Store.

## STEP

 $\mathbf{O}$ 

#### **STEP**

### CREATE YOUR ACCOUNT

Create your student login using your email address, school, student ID, and picking a

password.

## **ADD YOUR CLASS**

Click + to add a course, then use the join code in the syllabus to make sure you join the right CourseKey class.

#### **STEP**

## STEP

## **HAVE A GREAT SEMESTER!**

Your account is now set up for you to use in class. If you ever need help, Support is available directly in the app.

## **USE COURSEKEY FOR:**

- Checking in for class
- Answering questions, quizzes and tests
- Asking your instructor questions (you can be anonymous!)
- · Connecting with classmates in a full class chat
- Checking your own grades and attendance record

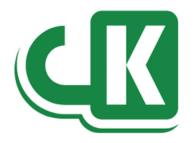